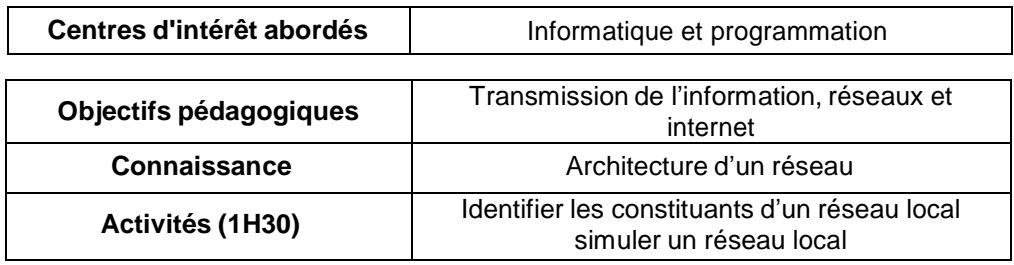

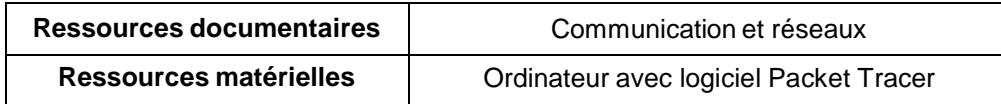

# **1. PRÉSENTATION**

Ce TP de découverte des réseaux informatiques utilise le logiciel Packet Tracer. Ce logiciel permet de modéliser un réseau et de simuler son fonctionnement.

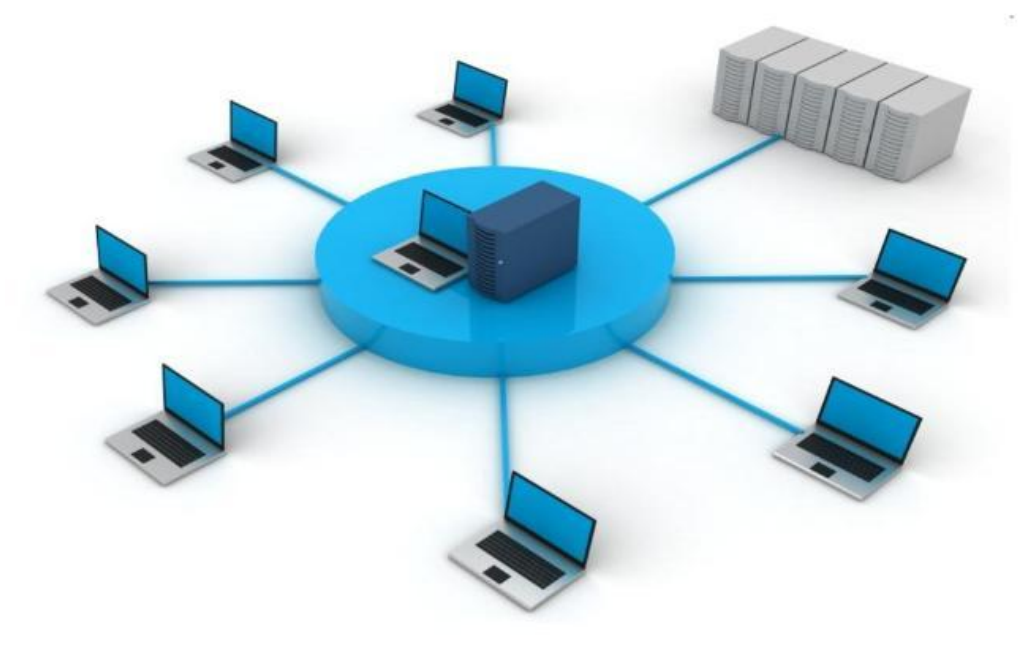

## **2. DÉMARRAGE DU LOGICIEL PACKET TRACER 5**

<sup> $-$ </sup> Lancer le logiciel PACKET TRACER, l'interface graphique ci-dessous apparaît :

### **2.1. DESCRIPTION DE L'INTERFACE**

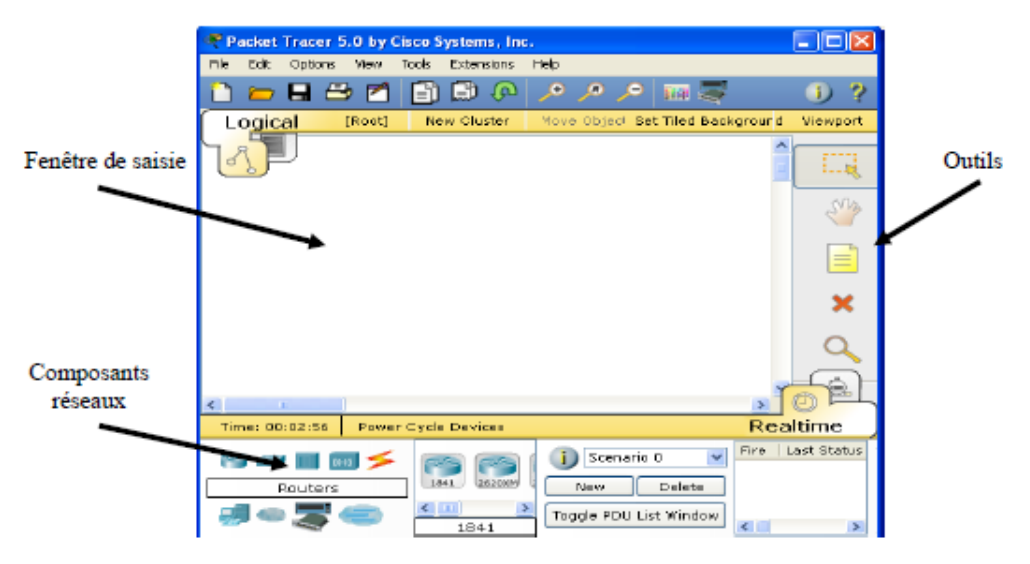

- Composants réseaux : liste des composants tels que les routeurs, les *switches*, les *Hub*, les connexions, les PC.
- Fenêtre de saisie : dans cette fenêtre, on place les composants du réseau à simuler.
- Outils : ce sont les outils de sélection, de déplacement, de suppression, etc ...

### **3. CÂBLAGE DE DEUX ORDINATEURS AVEC UNE LIAISON POINT À POINT**

Vous allez placer deux ordinateurs dans la fenêtre de saisie et les relier par un câble Ethernet.

### **3.1. PLACEMENT DES ORDINATEURS**

 Dans la fenêtre *Composants réseaux*, sélectionner l'icône *End Devices* (ordinateurs). Dans la fenêtre juste à droite, apparaissent les périphériques disponibles, sélectionner un PC générique (PC-PT) et cliquer ensuite dans la fenêtre de saisie pour placer un PC. Faîtes de même pour placer un deuxième PC :

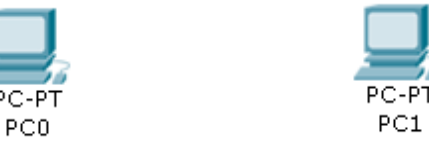

PC1

<sup>-</sup> $\oplus$  Renommer les PC0 et PC1 par PC1 et PC2 respectivement.

#### **3.2. AFFECTATION D'UNE ADRESSE IP**

Attribuer une adresse IP aux PC selon le tableau suivant :

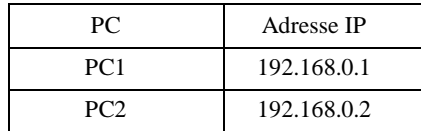

 Sélectionner le PC1. Dans l'onglet *Desktop*, sélectionner le bouton *IP Configuration*. Entrer ensuite l'adresse IP Statique 192.168.0.1 et définir le masque sous-réseau (Subnet Mask : 255.255.255.0).

 $\widehat{\mathcal{P}}$  Procéder de même pour PC2.

### **3.3. VÉRIFICATION DE LA CONFIGURATION DES PC**

Pour vérifier la configuration des deux PC, vous allez utiliser la commande *ipconfig*. C'est une commande de diagnostic qui affiche toutes les valeurs de configuration réseau en cours.

 Sélectionner le PC1. Dans l'onglet *Desktop*, sélectionner le bouton *Command Prompt*. Taper la commande : PC>ipconfig /all

 $\mathscr{L}$  Noter les informations obtenues pour PC1, puis recommencer pour PC2 :

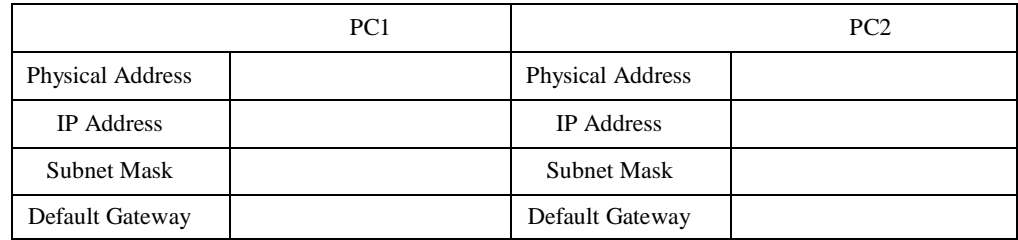

### **3.4. CÂBLAGE DES PC AVEC UN CÂBLE DROIT**

 Dans la fenêtre *Composants réseaux*, sélectionner l'icône *Connections.* Dans la fenêtre juste à droite, sélectionner l'icône du câble droit (*Copper Straight-Through).*

 Cliquer sur PC1 et sélectionner le port *FastEthernet*, puis cliquer sur PC2 et sélectionner le port *FastEthernet*.

#### **3.5. VÉRIFICATION DE LA CONNEXION ENTRE LES DEUX PC**

Pour vérifier la connexion entre les deux PC, vous allez utiliser la commande *ping*. Cette commande vérifie la connexion avec un ou plusieurs ordinateurs distants. La syntaxe de la commande est : *ping* adresse IP (où adresse IP est l'adresse de l'autre ordinateur).

#### 3.5.1. PING DEPUIS LE PC1 VERS LE PC2

 $\mathscr{L}$  Écrire la ligne de commande complète que vous devez taper :

 Sélectionner le PC1. Dans l'onglet *Desktop*, sélectionner le bouton *Command Prompt* et exécuter cette commande.

 Sélectionner le PC1. Dans l'onglet *Desktop*, sélectionner le bouton *Command Prompt* et exécuter cette commande.

Relever le résultat affiché :

Paquets : Envoyés =  $\_\_\_\_\_\$  Reçus =  $\_\_\_\_\$  Perdus =  $\_\_\_\_\_\$ 

3.5.2. PING DEPUIS LE PC2 VERS LE PC1

 $\mathscr{L}$  Écrire la ligne de commande complète que vous devez taper :

 $\widehat{\mathcal{A}}$  Sélectionner le PC2 et exécuter cette commande.

 $\mathscr{L}$  Relever le résultat affiché :

 $Paquests : Envoyés =$ ,  $Recus =$ ,  $Perdus =$ 

#### 3.5.3. INTERPRÉTATION DES RÉSULTATS

 $\mathscr{L}$  Expliquer le résultat obtenu. La connexion est-elle correcte ?

Les PC étant correctement configurés, quel élément du réseau est la cause du problème ?

\_

### **3.6. CÂBLAGE DES PC AVEC UN CÂBLE CROISÉ**

Maintenant, vous allez remplacer le câble droit actuel par un câble croisé.

 Supprimer le câble actuel en sélectionnant l'outil supprimer (*Delete* : croix rouge) et cliquer ensuite sur le câble droit pour le supprimer.

Sélectionner l'icône *Connections* puis le câble croisé (*Copper Cross-Over)* et établir la connexion sur les ports *FastEthernet*.

### **3.7. VÉRIFICATION DE LA CONNEXION ENTRE LES DEUX PC**

#### 3.7.1. PING DEPUIS LE PC1 VERS LE PC2

<sup> $-$ </sup> Sélectionner le PC1 et exécuter cette commande.

 $\mathscr{L}$  Relever le résultat affiché :

Paquets : Envoyés =  $\_\_\_\_\_\_\$  Reçus =  $\_\_\_\_\_\$  Perdus =  $\_\_\_\_\_\_\$ 

 $\&\text{ La connexion est-elle correcte?}$ 

 $\ll$  Quel type de câble faut-il utiliser entre deux ordinateurs reliés point à point ?

### **3.8. PLAGE D'ADRESSAGE DES MACHINES DU RÉSEAU**

On veut connaître toutes les adresses qu'il est possible de donner aux ordinateurs du réseau et savoir le nombre de machines que l'on pourra connecter entre elles.

 Affecter successivement à PC1 les adresses données dans le tableau. Compléter le tableau en indiquant :

- si l'adresse est valide (avec le masque de réseau 255.255.255.0) ;
- si elle permet de communiquer avec le PC2 (par un *ping*).

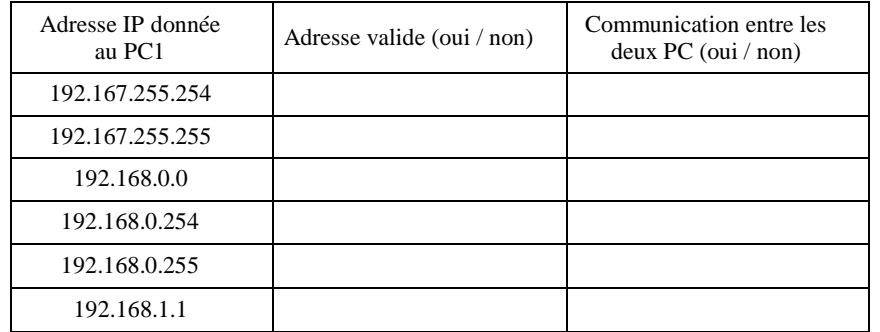

- $\mathscr{\mathscr{L}}$  Quelle est la plus petite adresse IP que pourra prendre PC1 ?
- $\mathscr{\mathscr{E}}$  Quelle est la plus grande adresse IP que pourra prendre PC1 ?

 Combien de machines pourront être reliées au réseau (chaque machine connectée doit disposer d'une adresse unique) ?

#### **FAIRE VÉRIFIER PAR LE PROFESSEUR**

### **4. CÂBLAGE DE PLUSIEURS ORDINATEURS À L'AIDE D'UN** *HUB* **(CONCENTRATEUR)**

Dans la même fenêtre de saisie que précédemment, vous allez réaliser un réseau avec six ordinateurs PC3 à PC8 à l'aide d'un *Hub* conformément au schéma suivant :

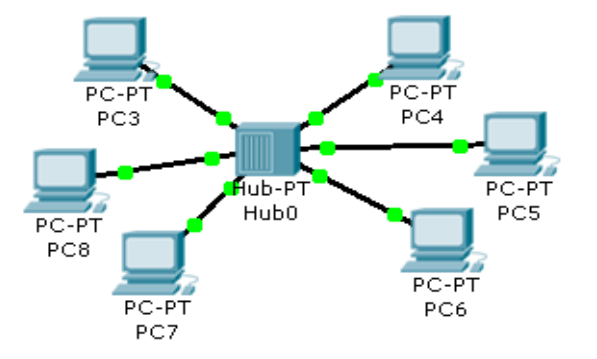

#### PC3 à PC8 : **PC-PT Generic** Hub : **Hub-PT Generic**

Ces ordinateurs ne sont pas reliés point à point mais selon une topologie dite étoile.

 $\mathscr{\mathscr{L}}$  Ouel type de câble doit-on utiliser pour relier les PC au *hub* ?

<sup> $\Theta$ </sup> Placer les 6 ordinateurs et le *hub* dans la fenêtre de saisie et réaliser les connexions selon le tableau suivant :

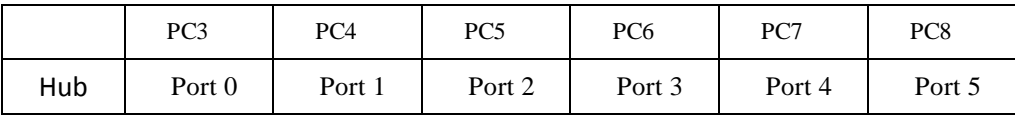

 $\Diamond$  Affecter les adresses IP et le masque sous-réseau (255.255.255.0) selon le tableau suivant :

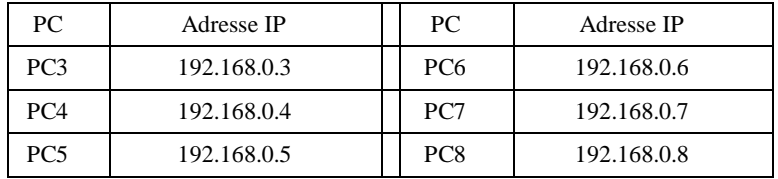

#### **4.1. VÉRIFICATION DE LA CONNEXION ENTRE LES PC**

Vous allez vérifier la connexion entre PC3 et les autres PC (PC4 à PC8).

 $\mathscr{L}$  Donner les lignes de commande complètes que vous devez taper depuis le PC3 pour chaque PC :

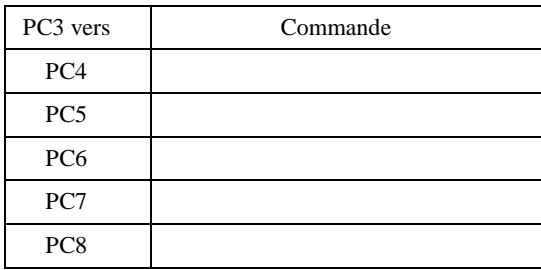

 $\Diamond$  Exécuter ces commandes. Dépanner le réseau si les connexions sont incorrectes.

#### **FAIRE VÉRIFIER PAR LE PROFESSEUR**

### **4.2. ÉCHANGE DE DONNÉES ENTRE 2 PC**

Vous allez analyser le cheminement des données dans le réseau en envoyant un paquet de données *PDU* en mode simulation du PC3 vers le PC5. Le *PDU* ou Protocol Data Unit est un terme générique qui désigne les informations échangées au niveau des quatre premières couches du modèle OSI.

Passer en Mode simulation en cliquant sur le bouton *Simulation mode :*

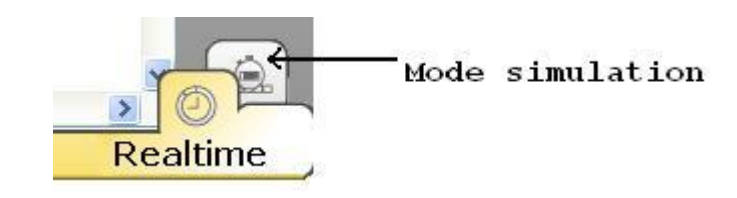

Cliquer sur le bouton *Add Simple PDU* situé dans la barre d'outils. Cliquer sur le PC3 qui sera la source du message *PDU* puis cliquer sur le PC5 qui sera le destinataire.

 $\Theta$  Lancer la simulation en cliquant sur *Auto Capture / Play* et observer où passent les données.

 Lorsqu'un ordinateur envoie des données *simple PDU* vers un autre ordinateur, par quel(s) port(s) du *Hub* passent ces données et quels sont les ordinateurs qui aperçoivent sur leur port réseau ces données ?

### **5. CÂBLAGE DE PLUSIEURS ORDINATEURS À L'AIDE D'UN SWITCH (COMMUTATEUR)**

Toujours dans la même fenêtre de saisie que précédemment, vous allez réaliser un réseau avec quatre autres ordinateurs PC9 à PC12 à l'aide d'un *switch* semblable au schéma suivant :

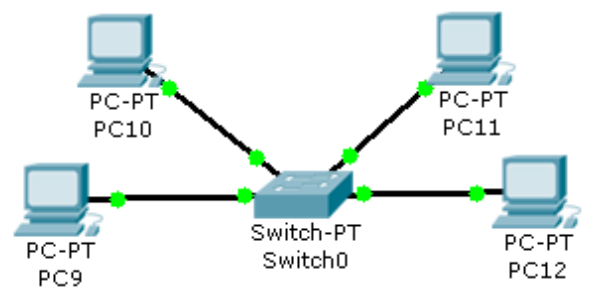

PC9 à PC12 : **PC-PT Generic** Switch : **Switch-PT Generic**

Quel type de câble doit-on utiliser pour relier les PC au *switch* ?

<sup> $\sqrt{\frac{A}{C}}$ </sup> Placer les 4 ordinateurs et le *switch* dans la fenêtre de saisie et réaliser les connexions selon le tableau suivant :

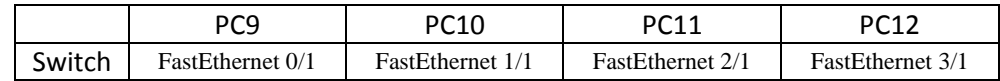

 $\Theta$  Affecter les adresses IP et le masque sous-réseau (255.255.255.0) selon le tableau suivant :

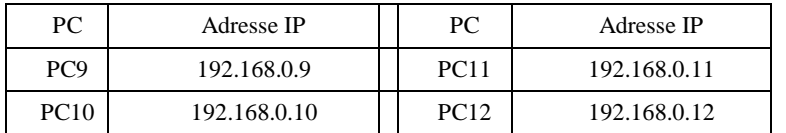

### **5.1. VÉRIFICATION DE LA CONNEXION ENTRE LES PC**

Vous allez vérifier la connexion entre PC9 et les autres PC (PC10 à PC12).

 $\mathscr{\mathscr{L}}$  Donner les lignes de commande complètes que vous devez taper depuis le PC9 pour chaque PC :

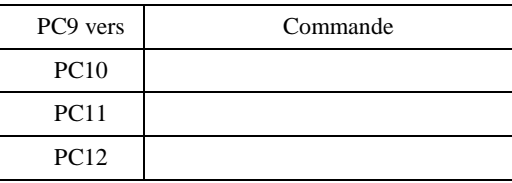

 $\Theta$  Exécuter ces commandes. Dépanner le réseau si les connexions sont incorrectes.

## **5.2. ÉCHANGE DE DONNÉES ENTRE 2 PC**

Vous allez analyser le cheminement des données dans le réseau en envoyant un paquet de données *PDU* en mode simulation du PC9 vers le PC12.

Passer en Mode simulation en cliquant sur le bouton *Simulation mode* :

Envoyer un *PDU* du PC9 au PC12 en utilisant la procédure décrite à la question 4.2.

Lancer la simulation en cliquant sur *Auto Capture / Play* et observer où passent les données.

 Lorsqu'un ordinateur envoie des données *simple PDU* vers un autre ordinateur, par quel(s) port(s) du *switch* passent ces données et quels sont les ordinateurs qui aperçoivent sur leur port réseau ces données ?

\_\_\_\_\_\_\_\_\_\_\_\_\_\_\_\_\_\_\_\_\_\_\_\_\_\_\_\_\_\_\_\_\_\_\_\_\_\_\_\_\_\_\_\_\_\_\_\_\_\_\_\_\_\_\_\_\_\_\_\_\_\_\_\_\_\_\_\_\_

\_\_\_\_\_\_\_\_\_\_\_\_\_\_\_\_\_\_\_\_\_\_\_\_\_\_\_\_\_\_\_\_\_\_\_\_\_\_\_\_\_\_\_\_\_\_\_\_\_\_\_\_\_\_\_\_\_\_\_\_\_\_\_\_\_\_\_\_\_

# **6. SYNTHÈSE**

**EX** Compléter le tableau

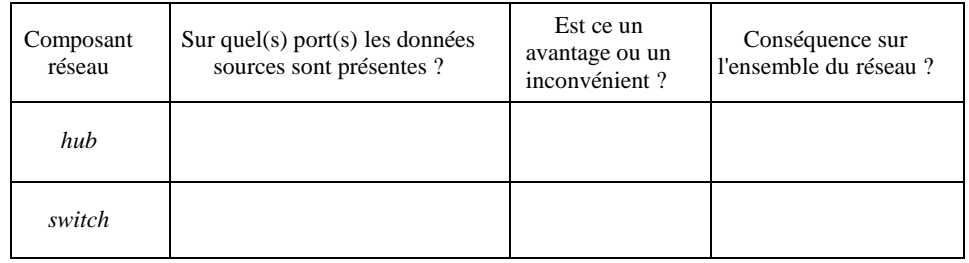

## **7. EXTENSION D'UN RÉSEAU**

- Peut-on ajouter des PC au réseau en utilisant que des câbles ?
- $\mathscr{L}$  Quels éléments doit-on ajouter pour étendre le réseau ?

 Proposer une solution pour ajouter 6 ordinateurs PC13 à PC18. Représenter la solution dans le cadre ci-dessous et nommer tous les éléments utilisés :

 Indiquer, dans le tableau ci-dessous, les adresses IP des PC, les noms des *switchs* et les ports utilisés.

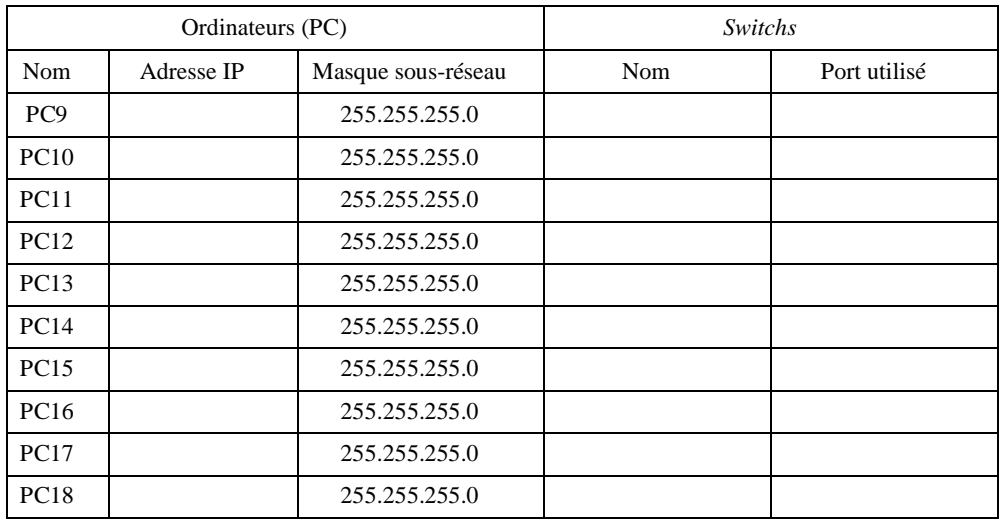

 $\sqrt{\sigma}$  Saisir votre réseau dans Packet Tracer et vérifier son bon fonctionnement.

**FAIRE VÉRIFIER PAR LE PROFESSEUR**